# **X20IF1086-2**

# **1 Allgemeines**

Das Schnittstellenmodul wird zur anwendungsspezifischen Erweiterung der X20 Zentraleinheiten verwendet. Es ist mit einer POWERLINK Schnittstelle ausgestattet.

Die Schnittstelle ist mit einer 100 Base-FX Schnittstelle ausgeführt. Die POWERLINK Anbindung erfolgt über 62,5/125 µm oder 50/125 µm Glasfaser Multimode Kabel mit einem Duplex-LC-Anschluss. Der Modul- und Netzwerkstatus wird über LEDs angezeigt.

- POWERLINK für Echtzeit Ethernet Kommunikation
- 100 Base-FX Schnittstelle
- PollResponse Chaining
- Dynamic Node Allocation (DNA)

# **2 Bestelldaten**

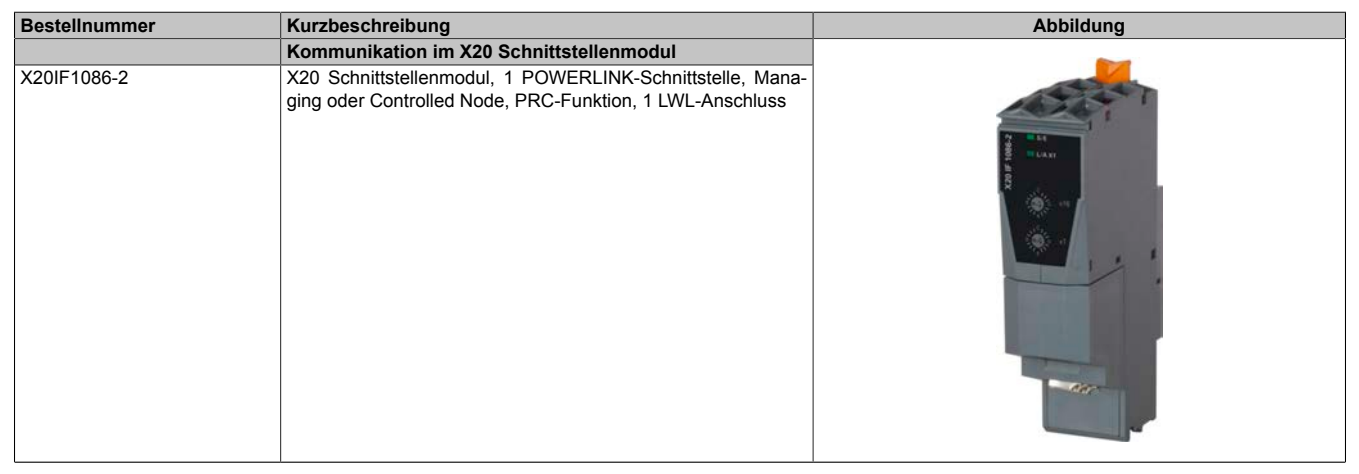

Tabelle 1: X20IF1086-2 - Bestelldaten

# **3 Technische Daten**

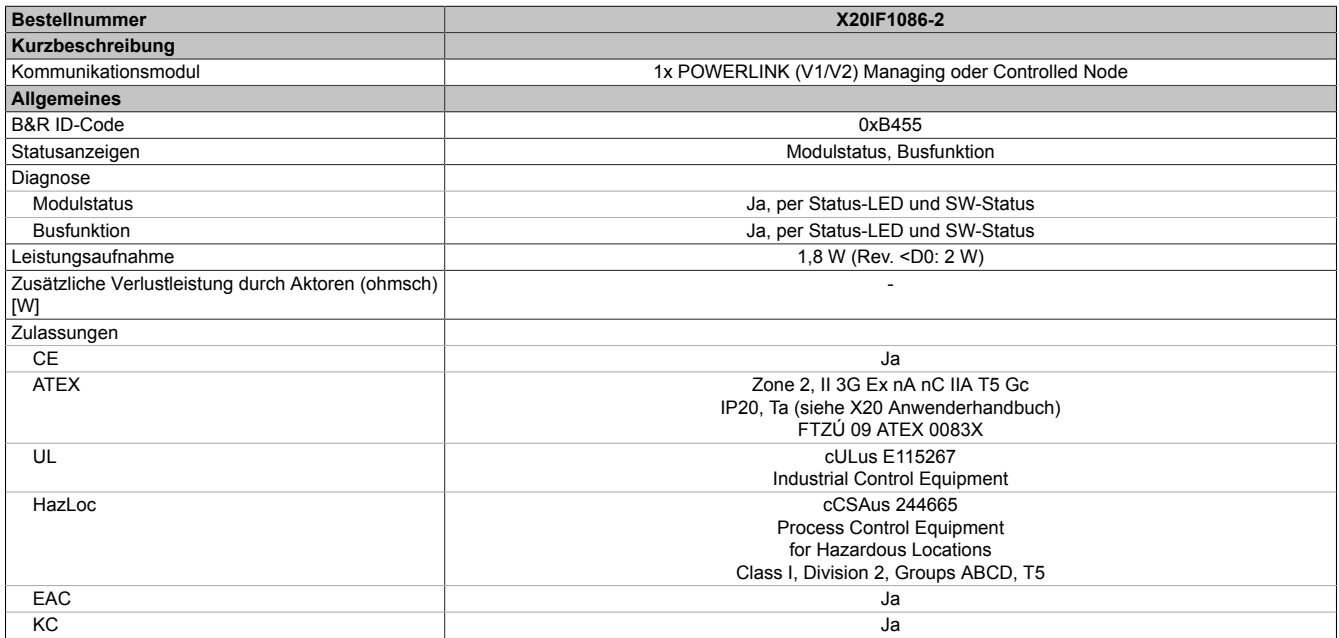

Tabelle 2: X20IF1086-2 - Technische Daten

### X20IF1086-2

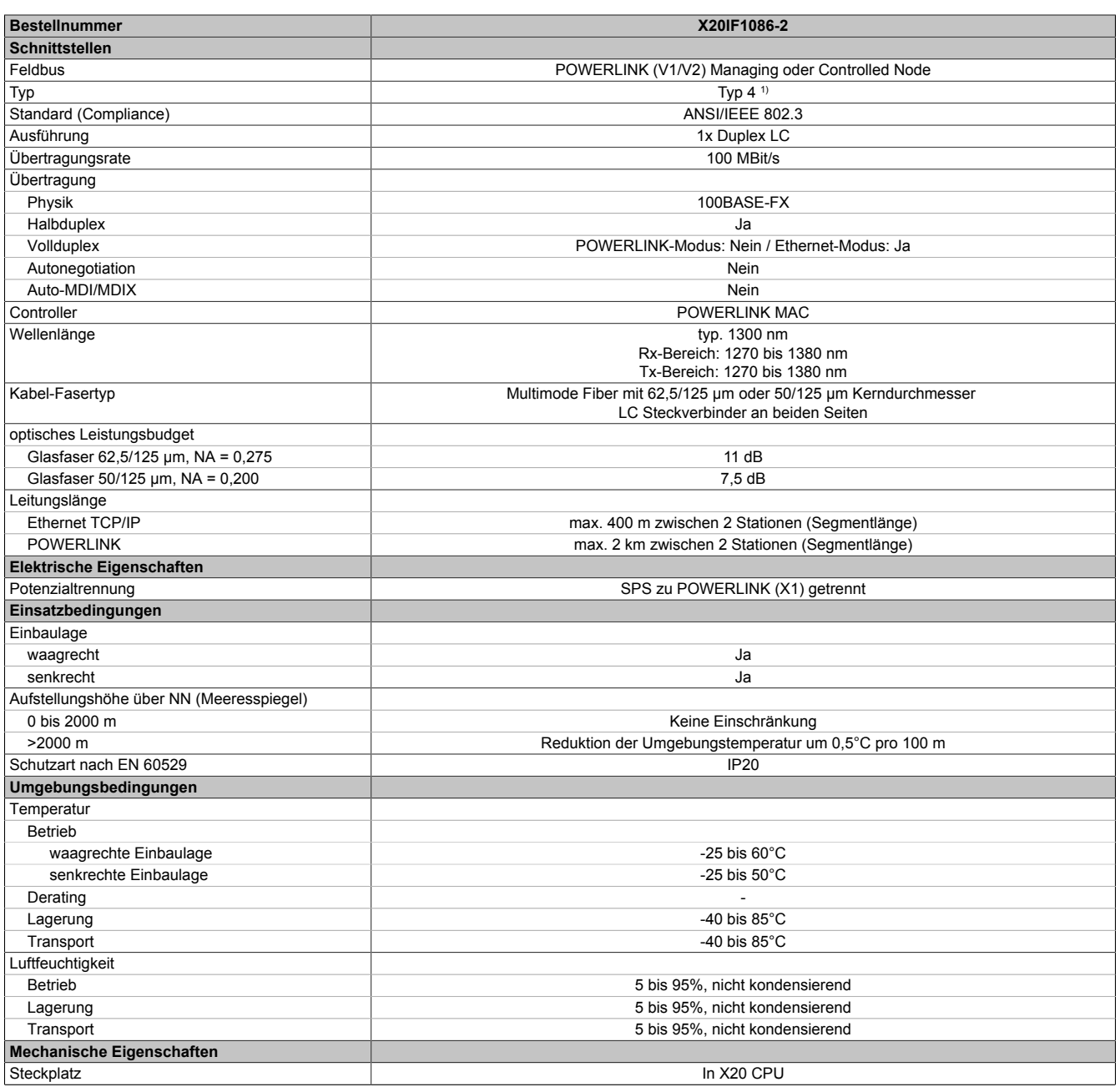

#### Tabelle 2: X20IF1086-2 - Technische Daten

1) Siehe Automation Help unter "Kommunikation, POWERLINK, Allgemeines, Hardware - IF/LS" für weitere Informationen.

# **4 Bedien- und Anschlusselemente**

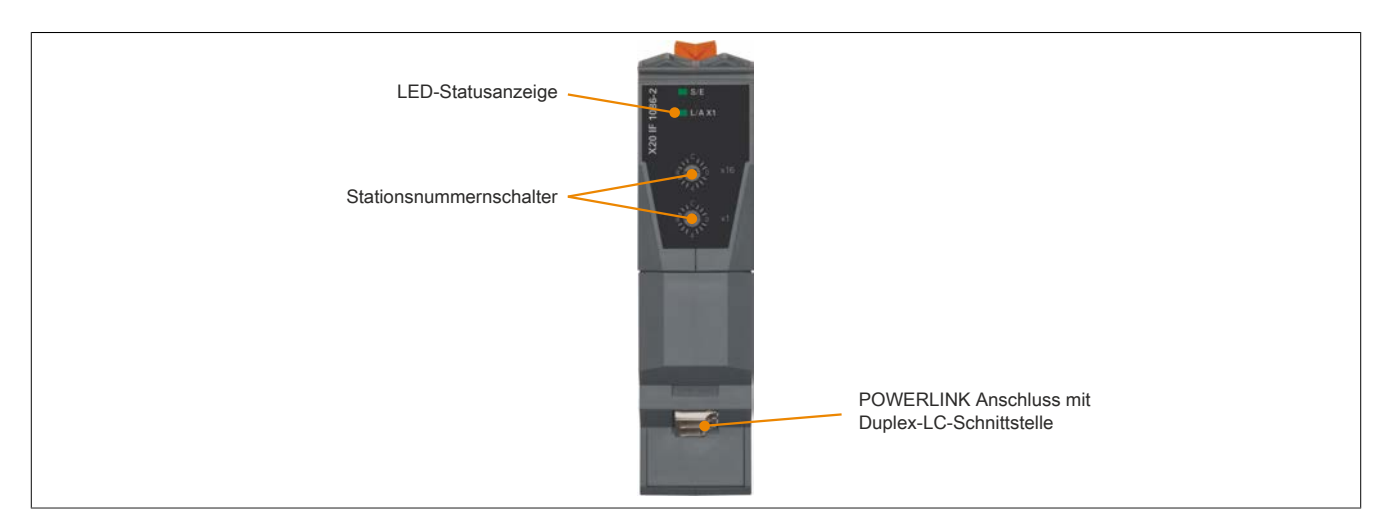

# **4.1 Status LEDs**

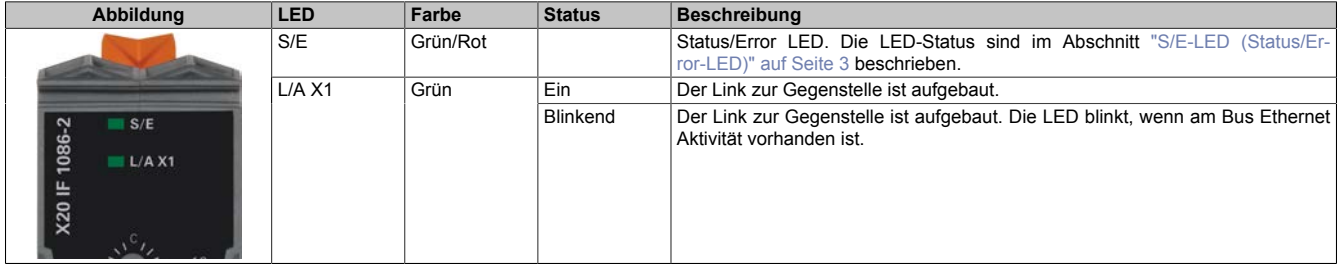

### <span id="page-2-0"></span>**4.2 S/E-LED (Status/Error-LED)**

Diese LED zeigt den Status der POWERLINK-Schnittstelle an und ist als Dual-LED in den Farben grün und rot ausgeführt. Je nach Betriebsmodus der POWERLINK-Schnittstelle haben die LED-Status eine unterschiedliche Bedeutung.

#### <span id="page-2-1"></span>**4.2.1 Ethernet-Modus**

In diesem Modus wird die Schnittstelle als Ethernet-Schnittstelle betrieben.

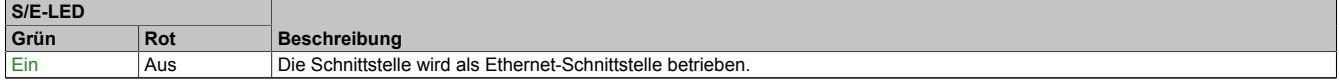

Tabelle: S/E-LED: Schnittstelle im Ethernet-Modus

#### **4.2.2 POWERLINK V1 Modus**

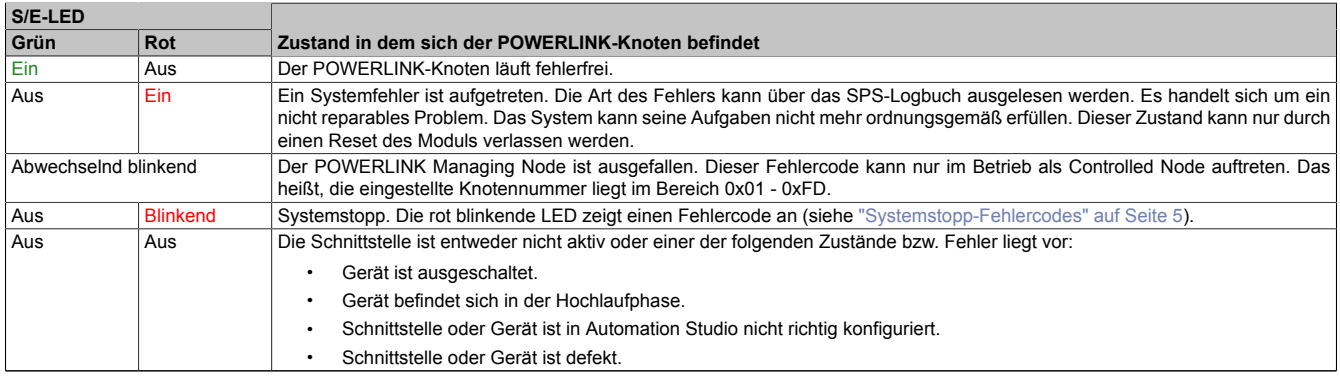

Tabelle 3: S/E-LED: POWERLINK V1 Modus

#### **4.2.3 POWERLINK V2 Modus**

#### **Fehlermeldung**

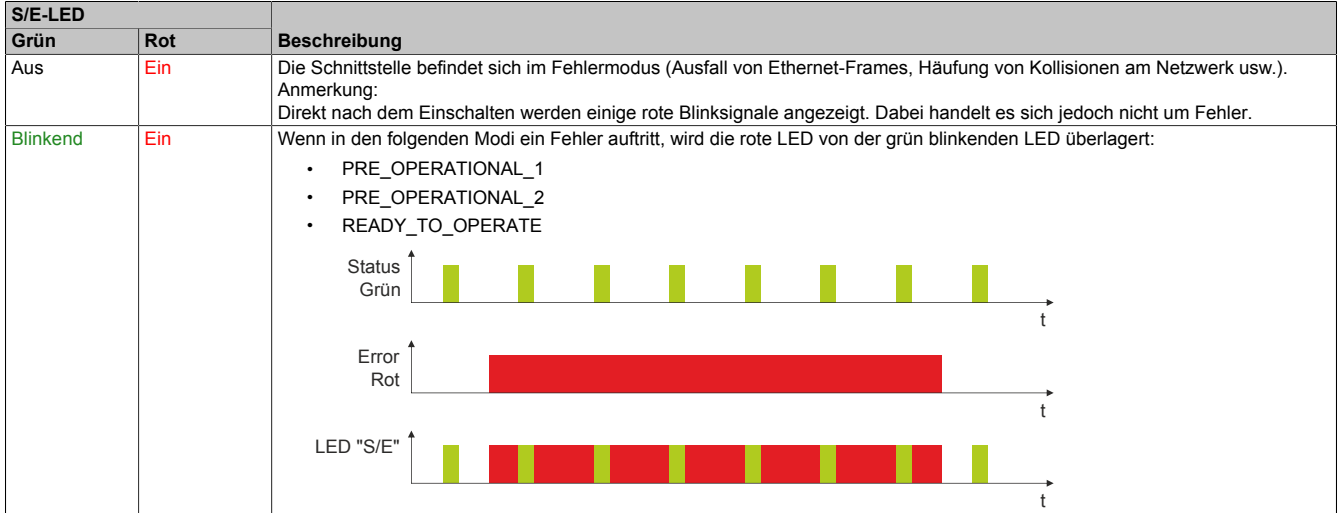

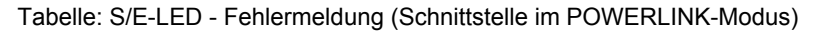

### **Schnittstellenstatus**

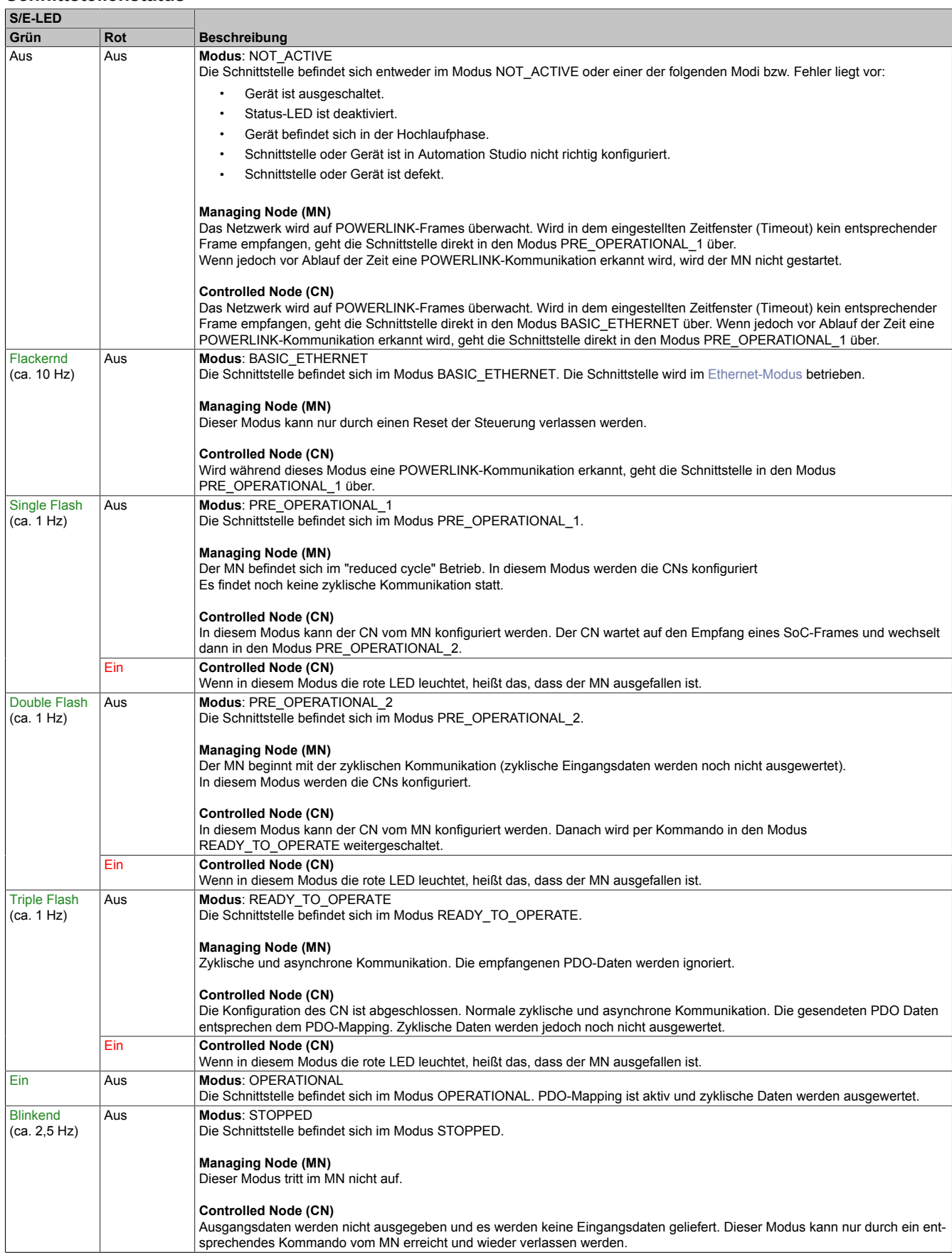

Tabelle: S/E-LED - Schnittstellenstatus (Schnittstelle im POWERLINK-Modus)

#### **Blinkzeiten**

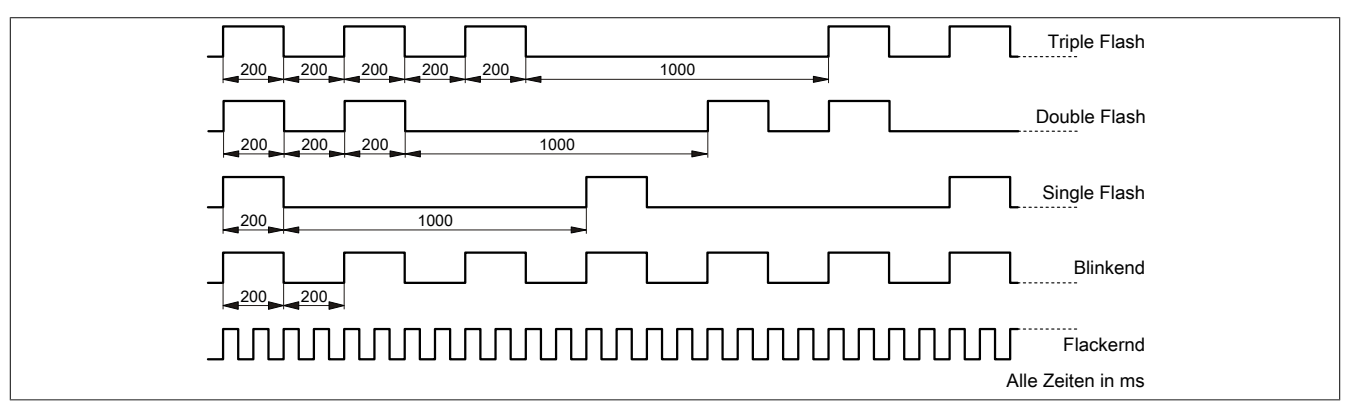

#### <span id="page-4-0"></span>**4.2.4 Systemstopp-Fehlercodes**

Ein Systemstopp-Fehler kann durch falsche Konfiguration oder durch defekte Hardware auftreten.

Der Fehlercode wird durch eine rot blinkende S/E-LED angezeigt. Das Blinksignal des Fehlercodes besteht aus 4 Einschaltphasen mit jeweils kurzer (150 ms) bzw. langer (600 ms) Dauer. Die Ausgabe des Fehlercodes wird nach 2 s zyklisch wiederholt.

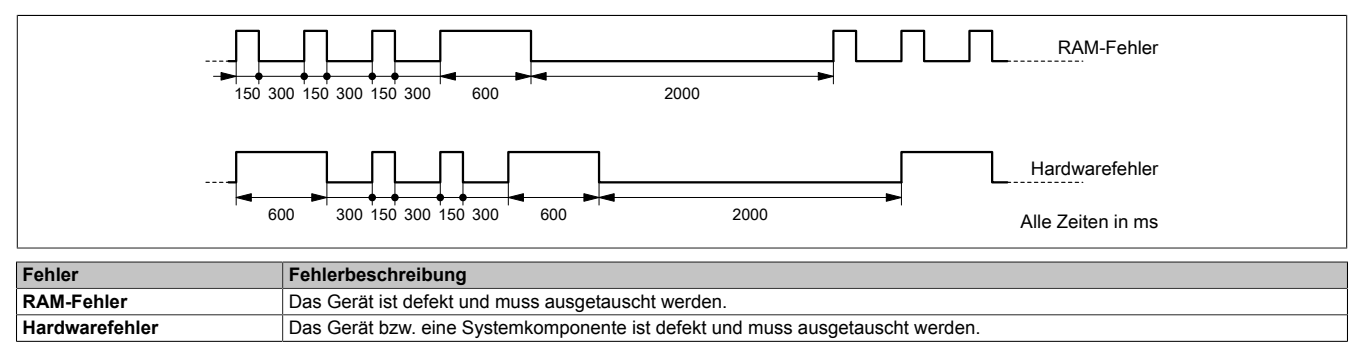

### **4.3 POWERLINK Knotennummer**

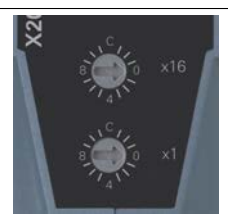

Mittels der beiden Nummernschalter wird die Knotennummer des POWERLINK-Knotens eingestellt. Die Knotennummer kann auch über das Automation Studio konfiguriert werden.

#### **4.3.1 POWERLINK V1**

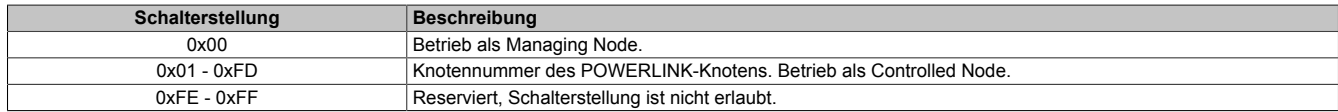

#### **4.3.2 POWERLINK V2**

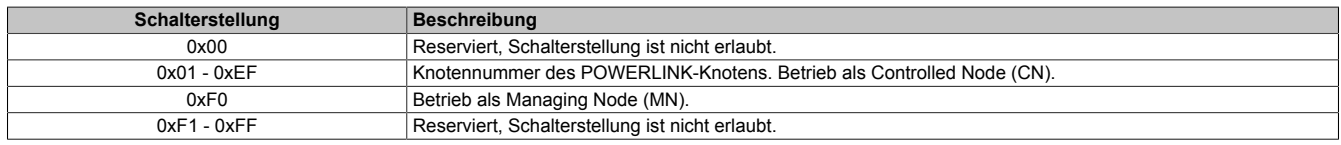

#### **4.3.3 Ethernet Modus**

In diesem Modus wird die Schnittstelle als Ethernet-Schnittstelle betrieben. Die INA2000-Stationsnummer wird mit dem Automation Studio per Software eingestellt.

#### **4.4 Duplex-LC-Schnittstelle**

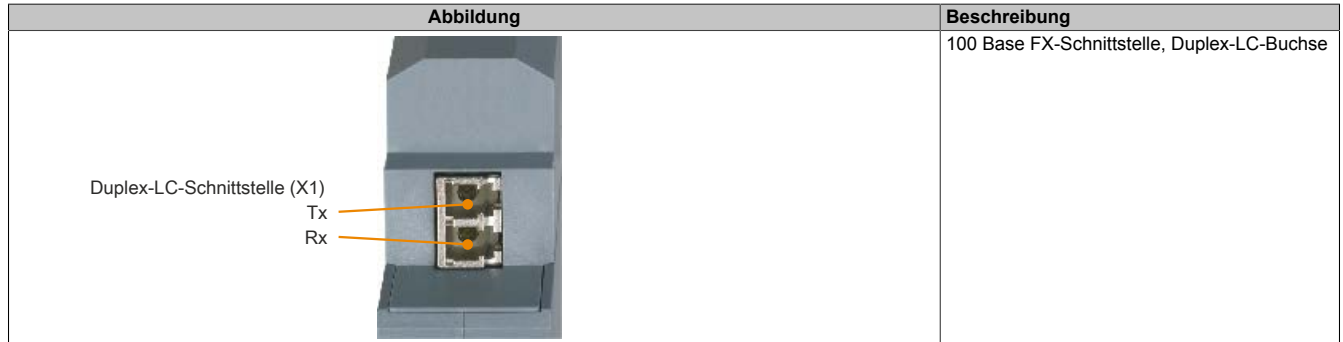

#### **4.4.1 Verkabelungsvorschrift für X20 Module mit Lichtwellenleiterkabel**

Folgende Verkabelungsvorschriften müssen eingehalten werden:

- Kabel-Fasertyp: Multimode Fiber mit 62,5/125 μm oder 50/125 μm Kerndurchmesser
- An beiden Seiten: Stecker Duplex-LC male
- Biegeradius des Kabels einhalten (Datenblatt des Kabels beachten)

## **5 Firmware**

Das Modul wird mit installierter Firmware ausgeliefert. Die Firmware ist Bestandteil des Automation Studio Projekts. Das Modul wird automatisch auf diesen Stand gebracht.

Um die in Automation Studio enthaltene Firmware zu aktualisieren, ist ein Hardware-Upgrade durchzuführen (siehe Automation Help "Projekt Management - Arbeitsoberfläche - Upgrades").